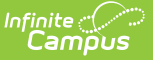

# **CALPADS Student Test Settings (STSE)**

Last Modified on 10/21/2024 8:21 am CDT

[Report](http://kb.infinitecampus.com/#report-logic) Logic | [Report](http://kb.infinitecampus.com/#report-editor) Editor | [Generate](http://kb.infinitecampus.com/#calpads-student-test-settings-report-layout) the CALPADS Student Test Settings Extract | CALPADS Student Test Settings Report Layout

Tool Search: CALPADS Student Test Settings

The CALPADS Student Test Settings reports a student's test accommodations necessary for a student to take a test.

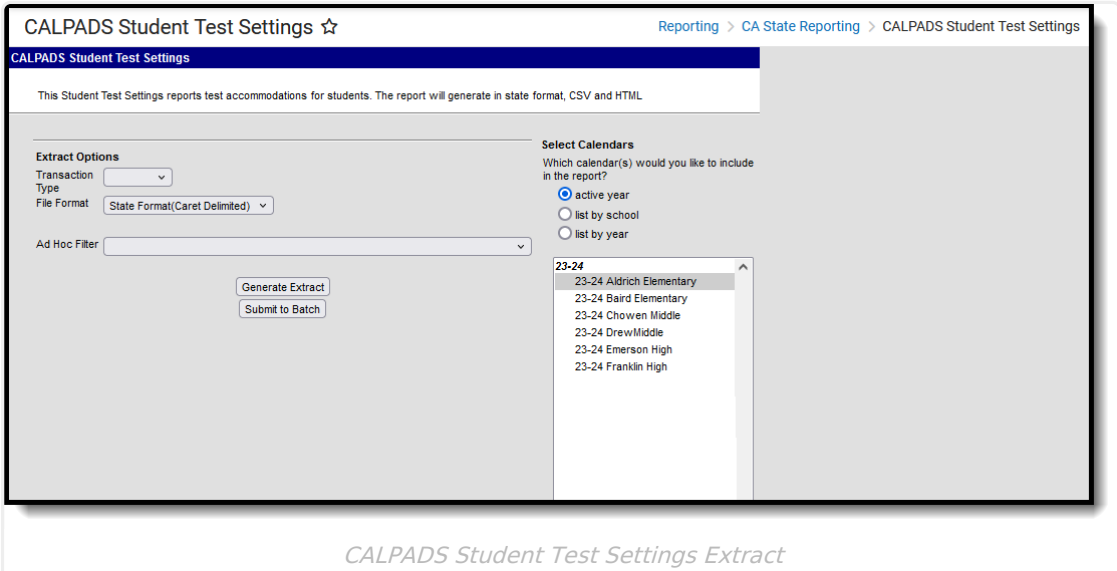

# **Report Logic**

One record reports for every unique test setting code.

In order to be included in the extract, a student must have an active enrollment in the selected calendar and must have entries on the Test [Accommodations](https://kb.infinitecampus.com/help/test-accommodations-california) tool.

## **Report Editor**

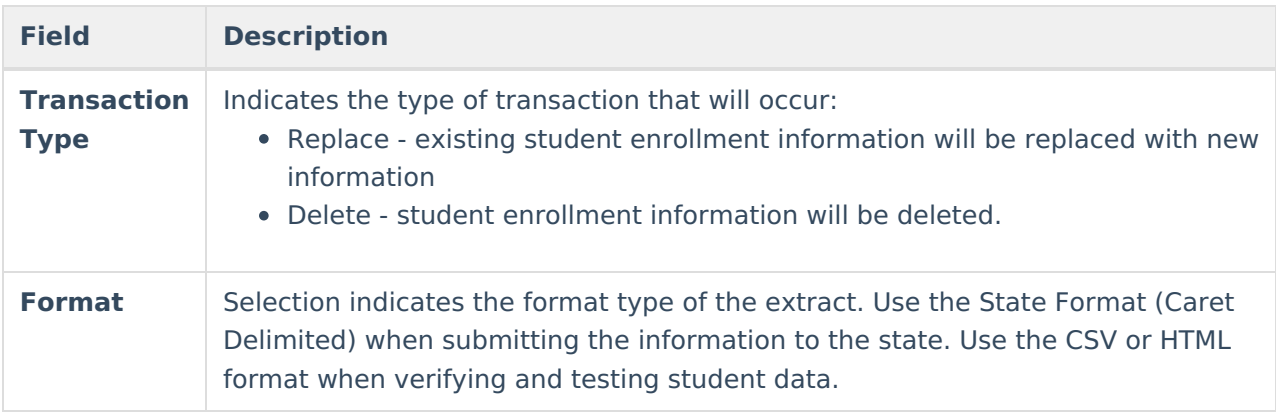

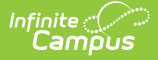

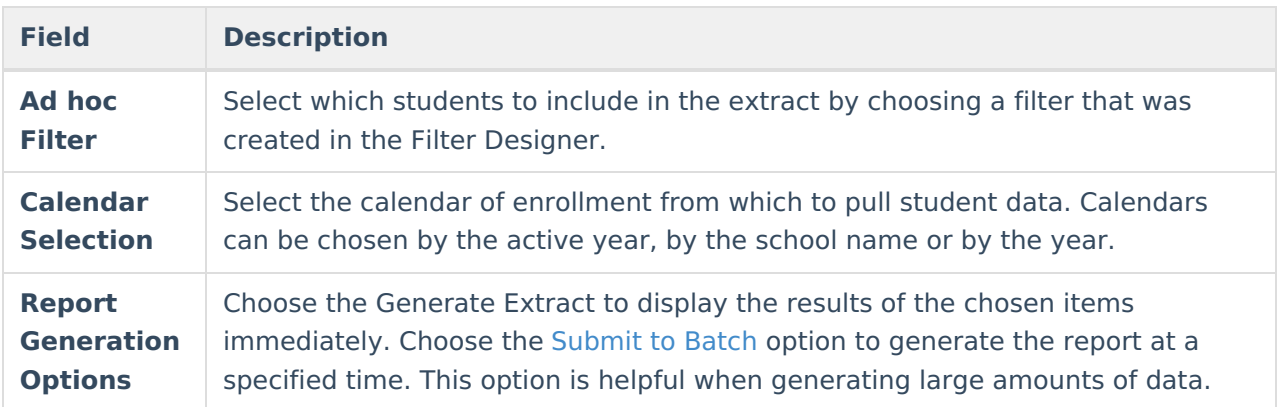

### **Generate the CALPADS Student Test Settings Extract**

- 1. Select the desired **Transaction Type**.
- 2. Select the desired **File Format.**
- 3. To narrow the students included in the report, select an **Ad hoc Filter**.
- 4. Select the desired **Calendars** to include in the report.
- 5. Click the **Generate Extract** button to generate the results immediately, or use the **Submit to Batch** option to choose when the report generates. The extract displays in the selected format.

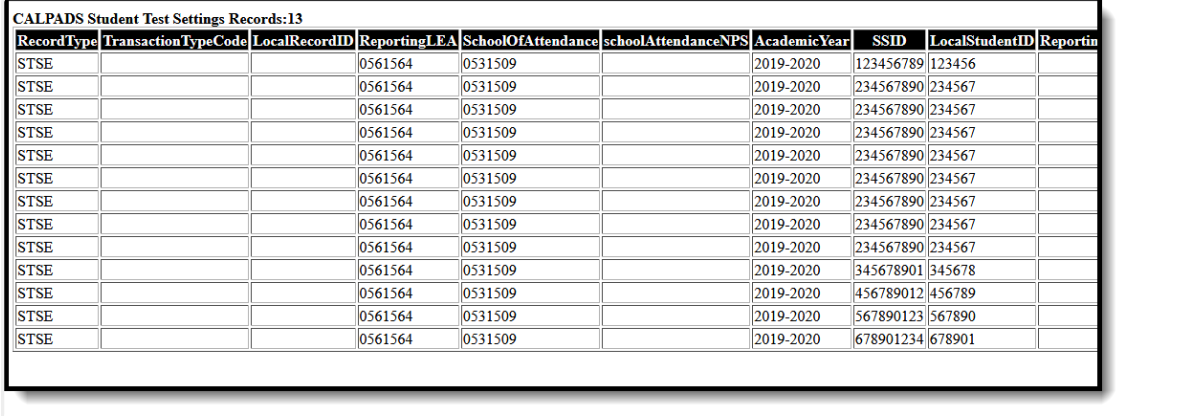

CALPADS Student Test Settings - HTML Format

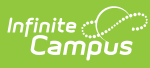

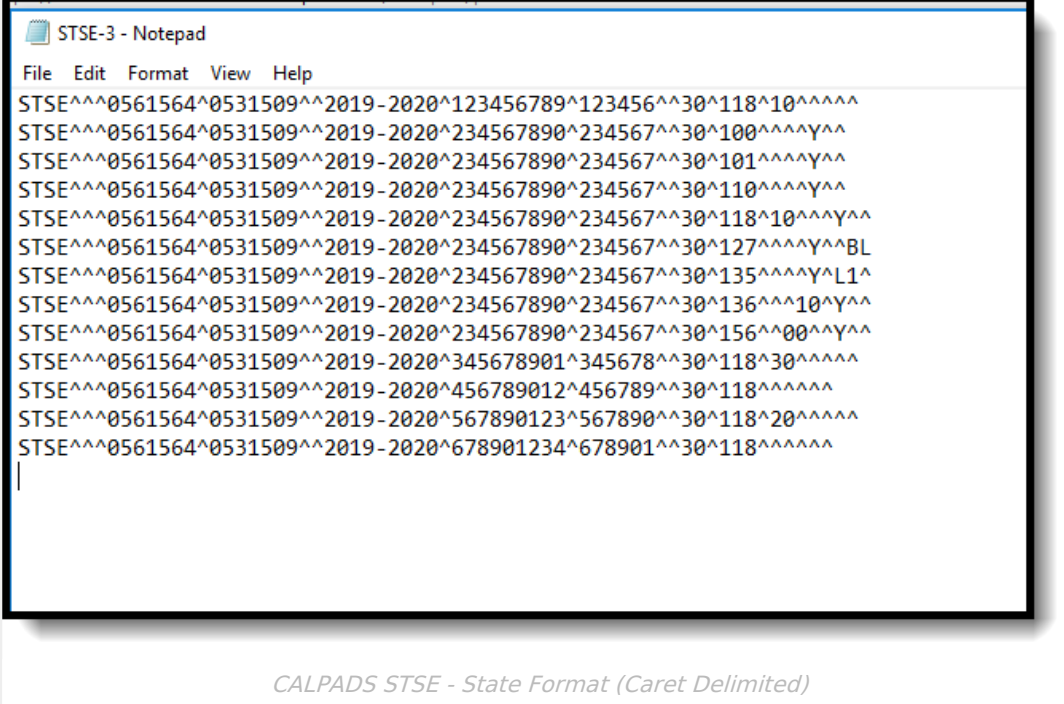

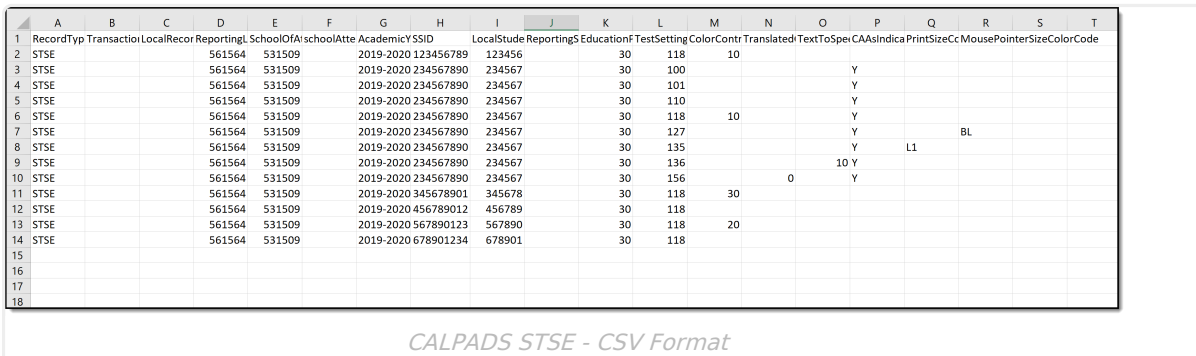

### **CALPADS Student Test Settings Report Layout**

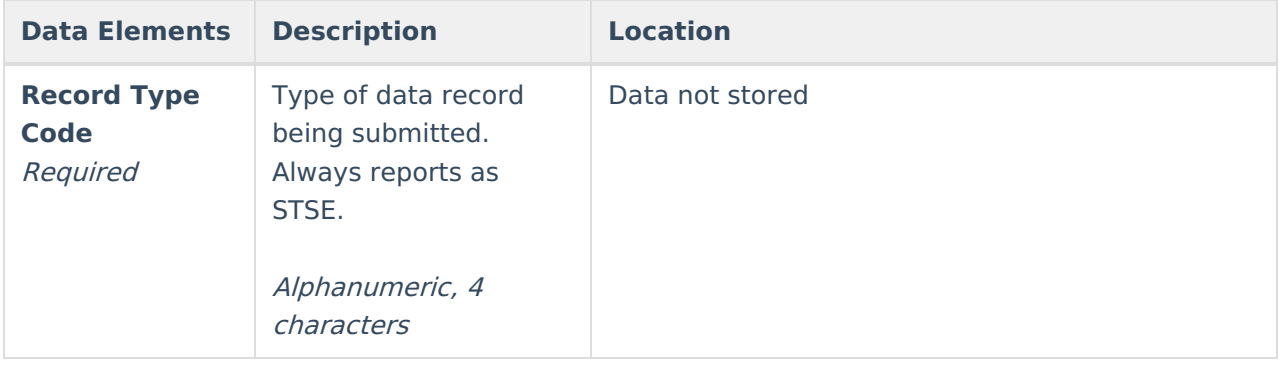

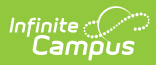

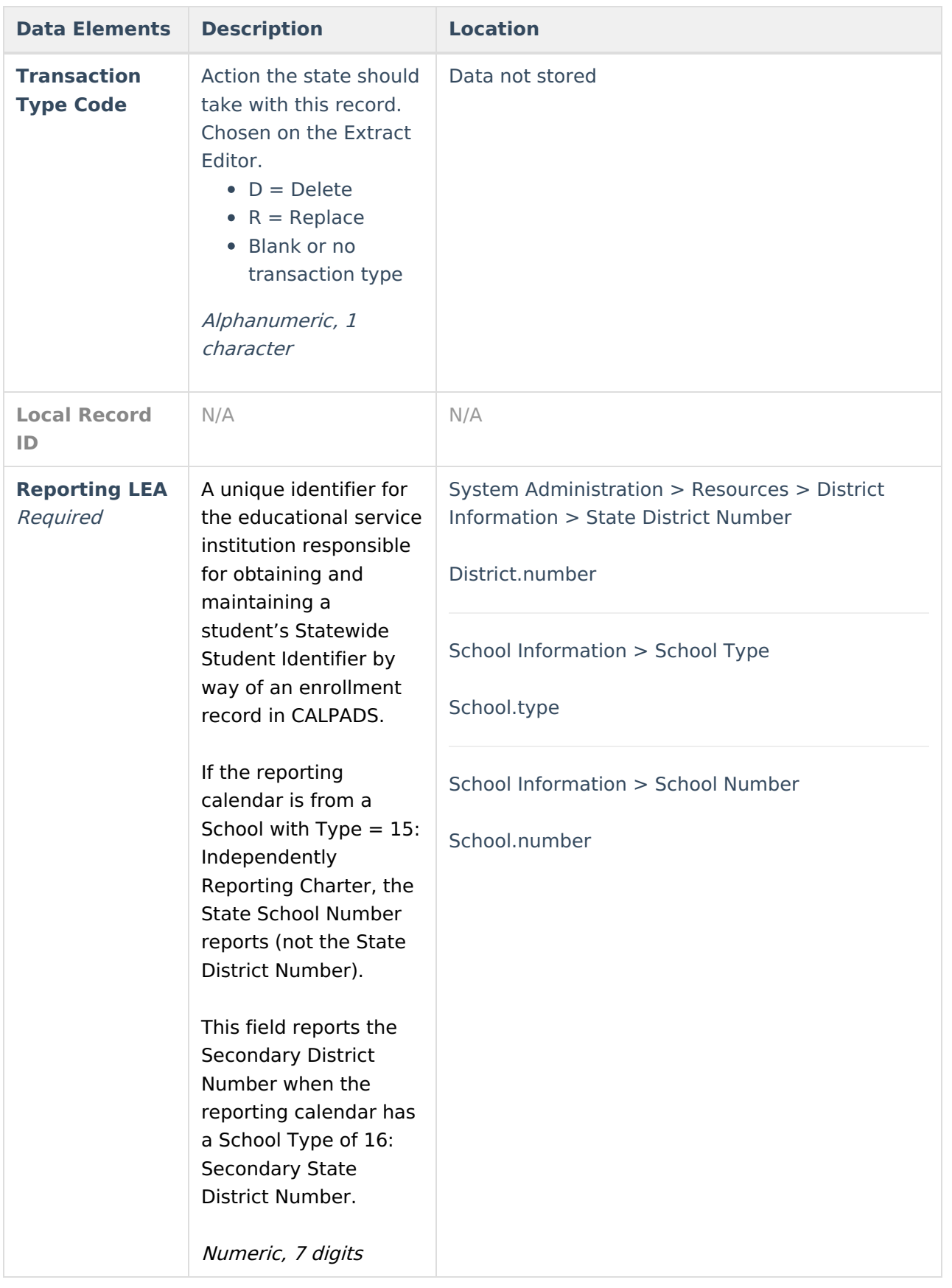

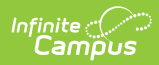

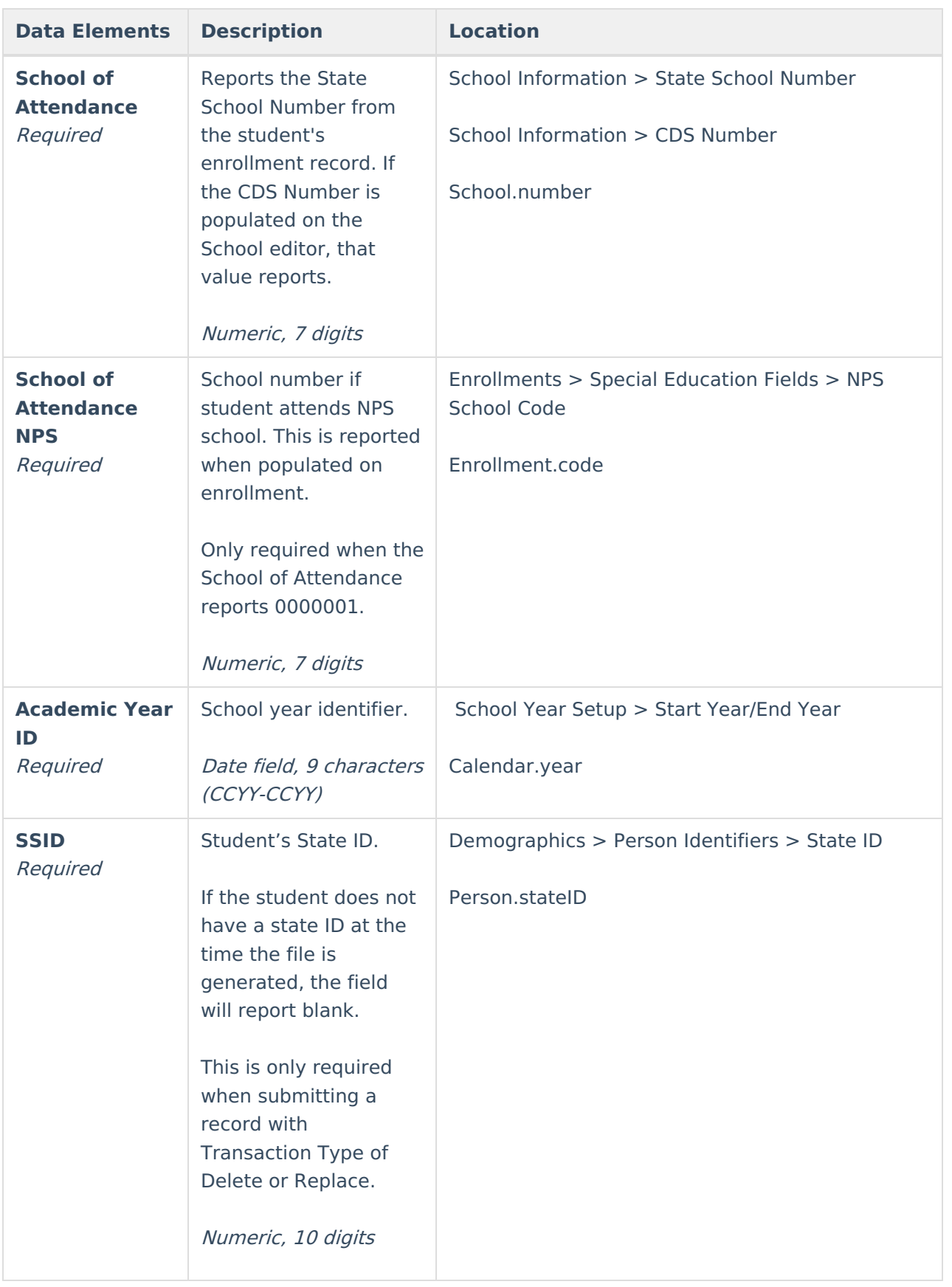

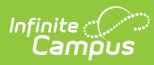

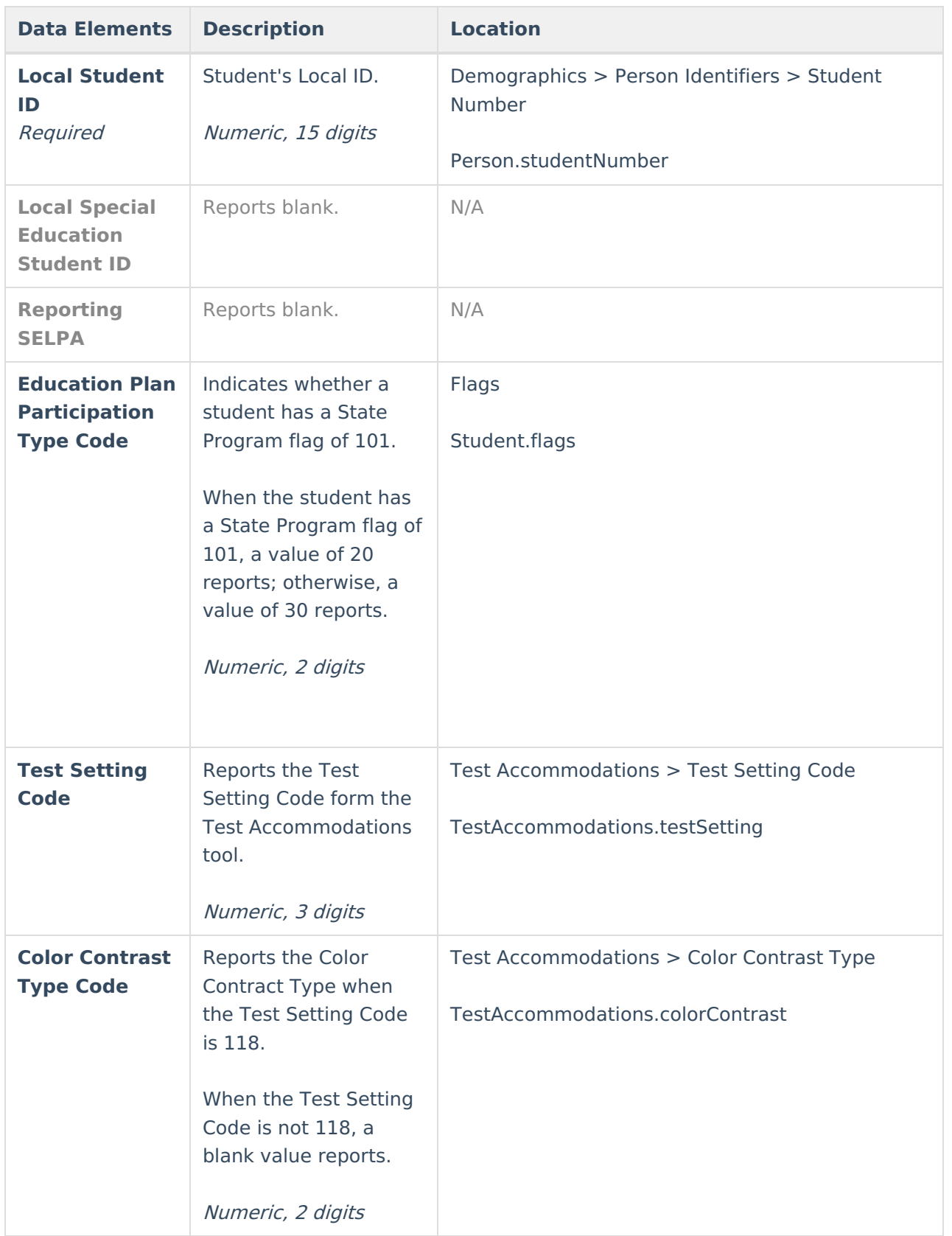

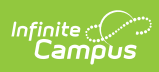

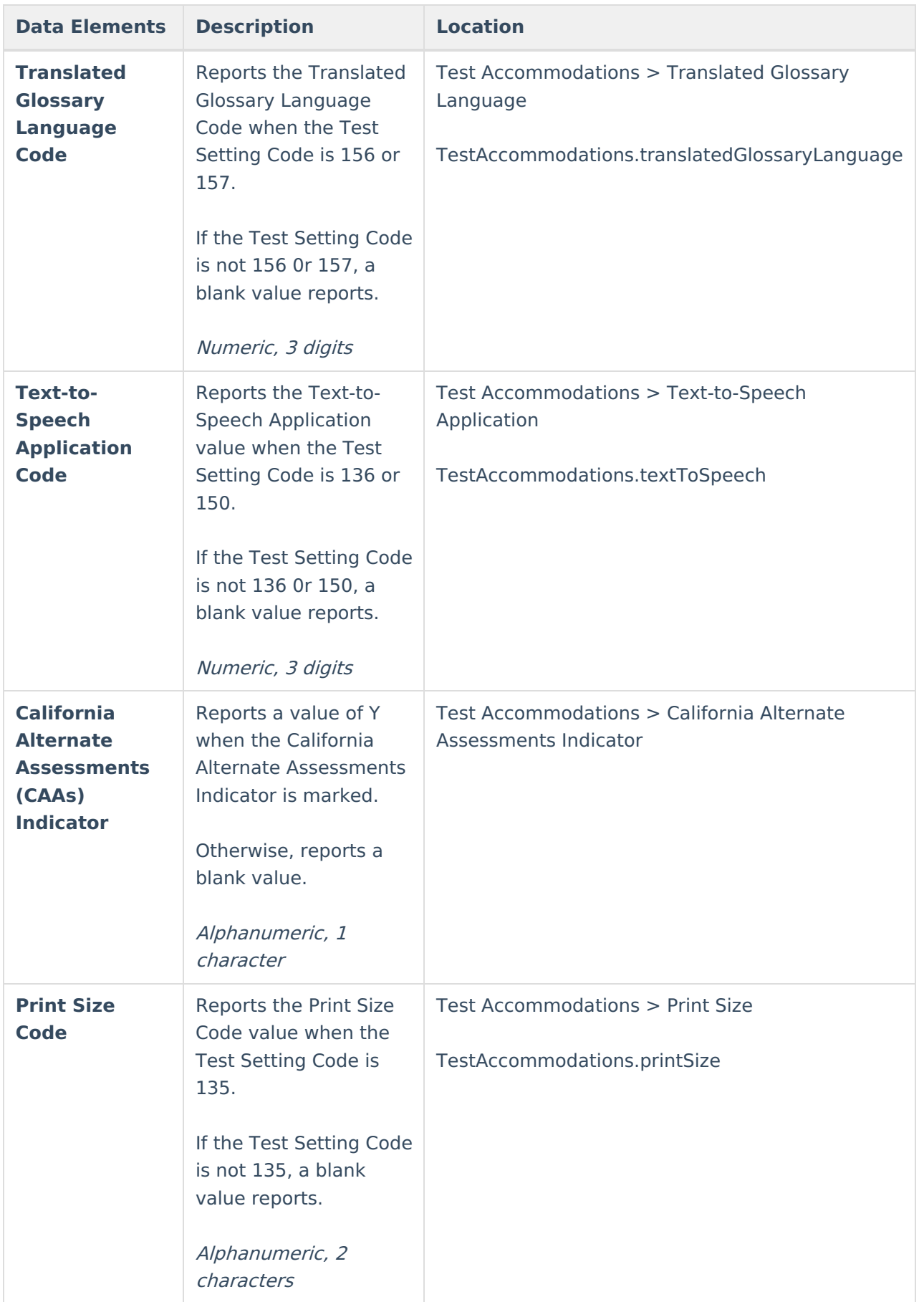

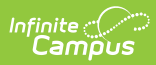

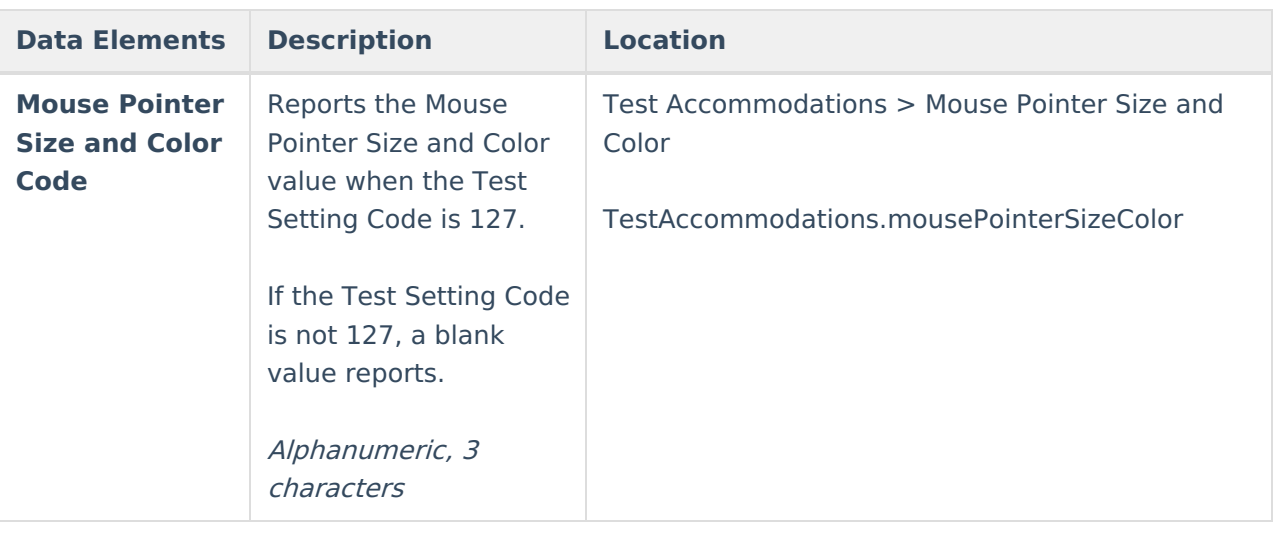